I use Bluebeam exclusively, but I imagine Adobe would work similarly. My apologies if Adobe doesn't have these tools. Here's my work around.

1. From Revit, print to PDF using "Create separate files. View/sheet names…" and I end up with individual pdfs named like this:

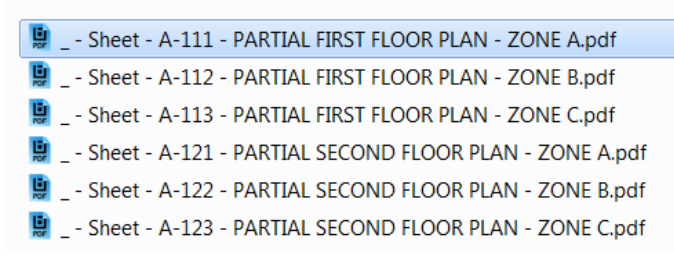

2. I use LupasRename to batch rename my files (one of the most helpful freeware I've known)

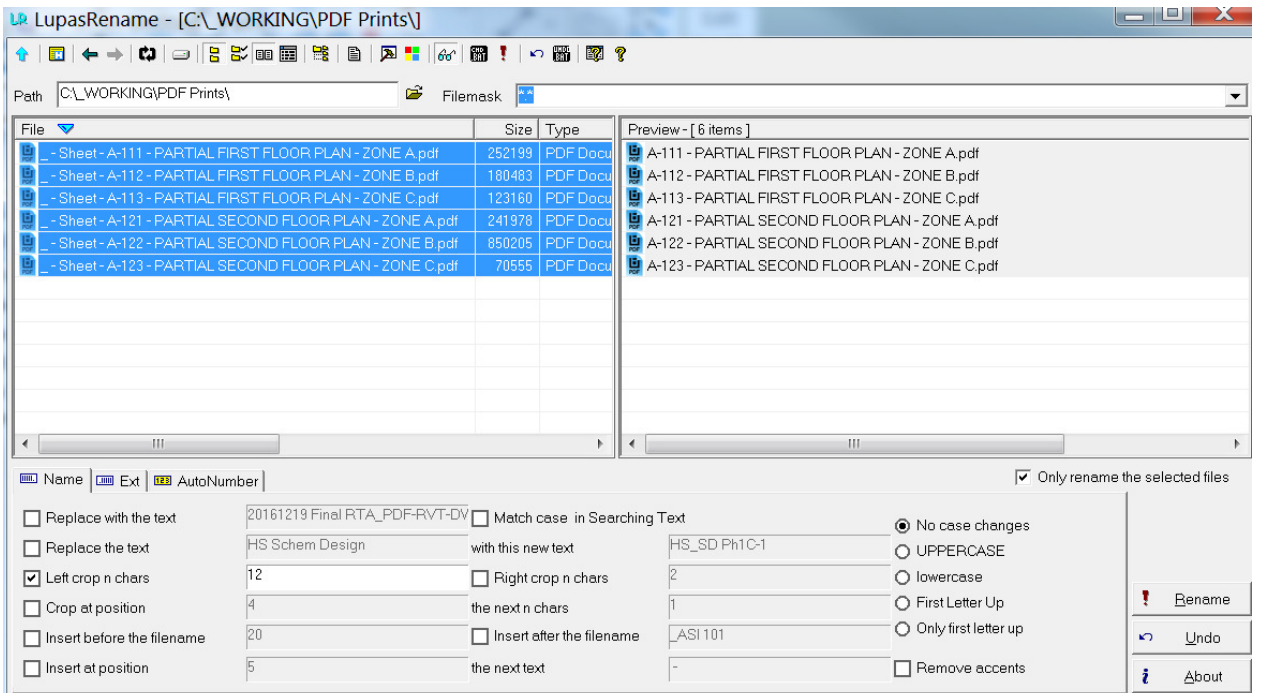

Then my files end up looking more like this:

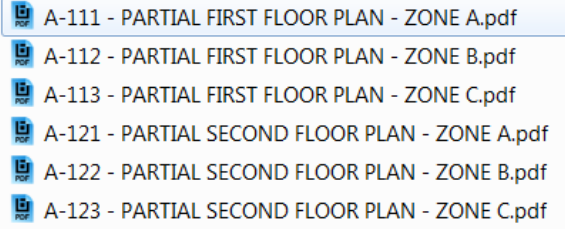

*Here's where I don't know how Adobe differs…* 

3. From Bluebeam, combine files (not including bookmarks, but including "Use Filename as Page Label")

*Note: Even if I did accidentally include bookmarks or if Adobe doesn't have this option, I can always batch delete all bookmarks by highlighting all top-level bookmark names from the Bookmark menu after the pdfs are combined into one.* 

4. From the Bookmark menu, choose, "Create bookmarks" with the options to name them from Page Labels.

*Note: If Adobe doesn't have this option, then I would suggest jumping to #5 below at this point and then combining again.* 

5. This is optional only if you need individual pdfs:

From the Thumbnail menu, choose, "Extract Pages as Separate Files" and "Page Label to Name Files."

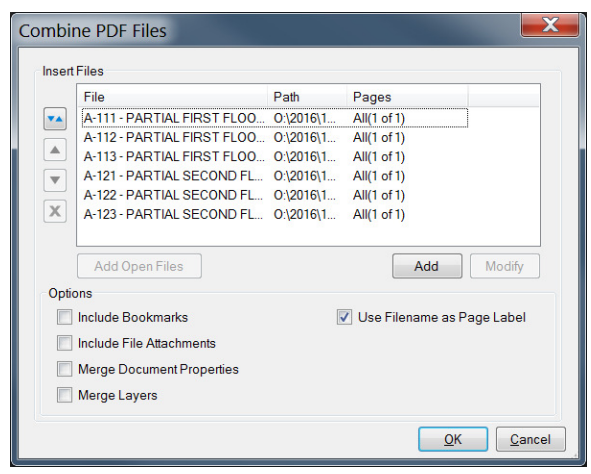

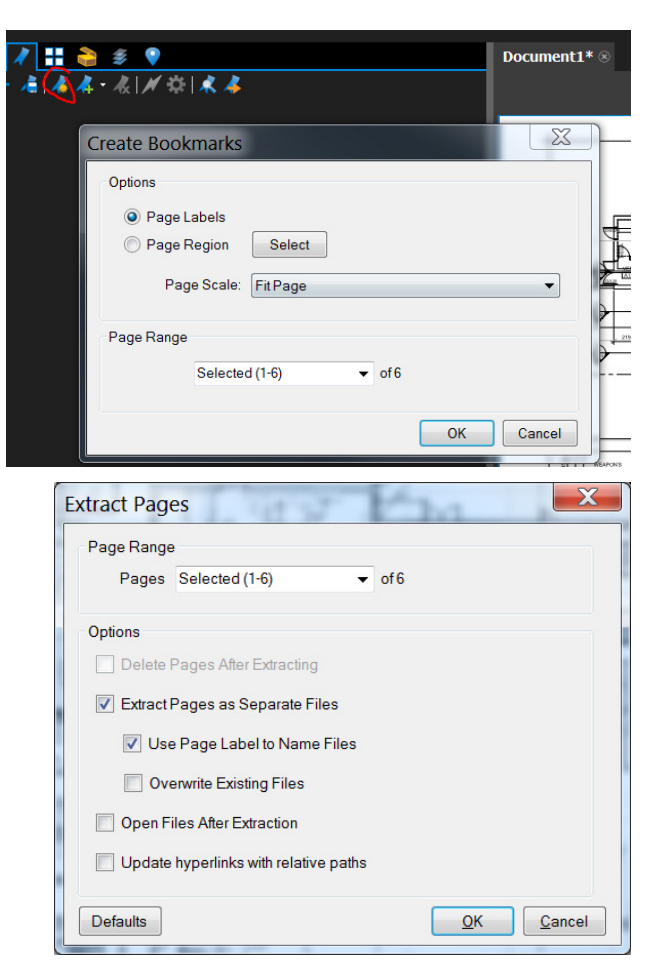